# ةتباثلا جماربلا رادصإ تايوتسم ديدحت ىلع اهتنايصو اهلادبإو DSP عم ةقفاوتملا DSP C5510 DSP Ī

# المحتويات

[المقدمة](#page-0-0) [المتطلبات الأساسية](#page-0-1) [المتطلبات](#page-0-2) [المكونات المستخدمة](#page-0-3) [الاصطلاحات](#page-1-0) [وصف المشكلة](#page-1-1) [تحديد إصدار DSPware المثبت حاليا](#page-6-0) [إستبدال DSPware الافتراضي](#page-17-0) [AS5X-FC مع AS5350XM/AS5400XM و VGD-FC مع VGD 1T3 على DSPware إدارة](#page-19-0) [تحديد وقت تثبيت DSPware غير الافتراضي](#page-21-0) [الاتصال بدعم Cisco التقني](#page-22-0) [معلومات ذات صلة](#page-23-0)

## <span id="page-0-0"></span>المقدمة

يوضح هذا المستند كيفية تحديد مستويات إصدار البرنامج الثابت لمعالج الإشارة الرقمية الصوتية (DSPware) (DSP( المقيم على بوابة الصوت (VGW (من IOS، وكيفية تحديد ما إذا كنت تستخدم برنامج DSPware متوافقا مع نظام التشغيل الثنائي IOS، وكيفية إستبدال البرامج الافتراضية المضمنة من DSPware إذا لزم الأمر وإذا تم توجيهها بواسطة مركز المساعدة التقنية (TAC (لأنظمة Cisco.

## <span id="page-0-1"></span>المتطلبات الأساسية

#### <span id="page-0-2"></span>المتطلبات

يجب أن يكون لقراء هذا المستند معرفة أساسية ببوابات صوت IOS Systems Cisco، وأن يجربوا تشغيل هذه البوابات وإدارتها.

يفترض هذا المستند أن القارئ لديه تكوين موجه صوت قابل للتشغيل بالفعل، وأن سيناريوهات المكالمات الواردة والصادرة تعمل كما هو متوقع للمكالمات الصوتية الأساسية من TDM إلى IP. يفترض هذا المستند أن VGW به أي مجموعة من منافذ BRI و PRI و Analog أو M&E Digital و FXO التناظرية أو الرقمية و FXS التناظرية أو الرقمية و CAMA ومنافذ DID الصوتية التناظرية المثبتة على وحدات الشبكة الصوتية التي تستخدم تقنية Texas .Instruments (TI) C5510 DSP

#### <span id="page-0-3"></span>المكونات المستخدمة

يدعم برنامج IOS Cisco ®الإصدار 12.3(11)T والإصدارات الأحدث ميزات إستبدال DSPware التي يناقشها هذا المستند. يتم إدخال ميزة المتابعة، والتي تعرف المستخدمين تلقائيا عند تثبيت برنامج DSPware غير افتراضي ونشاطه، في T)15(12.4 IOS والإصدارات الأحدث. يشير المستند إلى إصدارات برنامج software IOS Cisco المحددة فقط حسب الضرورة لتوضيح نقطة المناقشة.

تشتمل أجهزة موجه الصوت المزودة بدعم وحدات التخزين المتصلة مباشرة (DSP (طراز 5510C على ما يلي:

- 1861 Cisco و XM2600 و 2691 و 2800 و 3640 و 3660 و 3700 و 3800 و 2430IAD و 202VG و و VGD-FC منصات فئات مع VGD 1T3 و AS5X-FC مع AS5350XM/AS5400XM و VG224 و VG204 UC500
- نظام FXO التناظري، نظام FXS، وبطاقات الصوت عالية الأداء مع الدعم على هذه الأنظمة الأساسية، باستخدام NM-HD-1V، NM-HD-2V، NM-HD-2VE، EVM-HD-8FXS/DID، EM- تقنية - TI C5510 DSP تقنية و VIC2-2FXS و VIC2-4FXO و HDA-8FXS، EM-HDA-3FXS/4FXO، EM-HDA-6FXO، VIC-2 XO VIC3- و VIC3-4FXS/DID و VIC3-2FXS-E/DID و VIC3-2FXS/DID و VIC2-2DID و VIC-4FXS/DID EM3-HDA-8FXS/DID و 2E/M
- بطاقات الصوت FXO الرقمية و FXS و BRI و PRI مع دعم على هذه الأنظمة الأساسية، باستخدام تقنية TI VWIC- و VWIC-1MFT-1T1 و NM-HDV2-2T1E1 و NM-HDV2-1T1E1 و C5510 DSP - NM-HDV2 VWIC-2MFT- و VWIC-2MFT-E1-2MFT-T1-DI و VWIC-2MFT-E1 و VWIC-2MFT-T1 و 1MFT-E1 EM-4BRI-NT/TE و VIC2-2BRI-NT/TE و VWIC2-2MFT-T1/E1 و VWIC2-1MFT-T1/E1 و E1-DI
	- منتجات بطاقات DSP من الطراز 8-PVDM2 05510 و PVDM2-16 و PVDM2-48 و PVDM2-48 و VGD-PVDM2-64 و AS5X-PVDM2-64 و PVDM2-64
- عندما يقوم المستند بتسمية أجزاء أجهزة معينة، فإن إصدارات البرامج القابلة للتطبيق هي التي تدعم الأجهزة المسماة. ارجع إلى هذه المستندات للحصول على مصفوفات توافق الأجهزة والبرامج للمنتجات الصوتية[:مصفوفة](//www.cisco.com/en/US/products/hw/routers/ps259/products_tech_note09186a00800e73f6.shtml) [Cisco 17/26/28/36/37/38xx، VG200، Catalyst 4500/4000، Catalyst\) الصوت أجهزة توافق](//www.cisco.com/en/US/products/hw/routers/ps259/products_tech_note09186a00800e73f6.shtml) [xxx6\(](//www.cisco.com/en/US/products/hw/routers/ps259/products_tech_note09186a00800e73f6.shtml)[بطاقة واجهة WIC \(WAN \(/ مصفوفة توافق أجهزة النظام الأساسي لموجهات من السلسلة 1600 و](//www.cisco.com/en/US/products/hw/routers/ps214/products_tech_note09186a00800ae37f.shtml) [1700 و 2600 و 3600 و 3700](//www.cisco.com/en/US/products/hw/routers/ps214/products_tech_note09186a00800ae37f.shtml)

تم إنشاء المعلومات الواردة في هذا المستند من الأجهزة الموجودة في بيئة معملية خاصة. بدأت جميع الأجهزة المُستخدمة في هذا المستند بتكوين ممسوح (افتراضي). إذا كانت شبكتك مباشرة، فتأكد من فهمك للتأثير المحتمل لأي أمر.

#### <span id="page-1-0"></span>الاصطلاحات

راجع [اصطلاحات تلميحات Cisco التقنية للحصول على مزيد من المعلومات حول اصطلاحات المستندات.](//www.cisco.com/en/US/tech/tk801/tk36/technologies_tech_note09186a0080121ac5.shtml)

## <span id="page-1-1"></span>وصف المشكلة

تستخدم تقنية شبكة VoIP إستخدام معالجات الإشارة الرقمية (DSP (لمعالجة عينات الصوت وإجراء تحويل الصوت بين المجال الزمني المستمر ومجال IP الرقمي. في برنامج IOS Cisco، تم إستخدام الأنظمة الأساسية الصوتية DSP من شركة تصنيع الدائرة المتكاملة (IC) أجهزة Texas Instruments (TI) بشكل تقليدي في مهايئات نماذج من .C5510 مجموعة ومؤخرا ،C542، C549، C5421

DSPware هو برنامج يتم تجميعه مع IOS ويحتوي على مجموعة التعليمات التي تصف وتحرك قدرة DSPs على تشفير وفك ترميز عينات الصوت باستخدام أي من عدد من برامج الترميز الصوتية المستندة إلى المعايير، وإجراء وظائف الترميز والمؤتمرات، وتوفير موارد الإشارات إلى منافذ الصوت الخاصة بالإشارات التناظرية والقنوات (CAS( حتى يمكن اكتشاف أحداث الخط والاعتراف بها. وفي وقت التمهيد يتم تنزيل DSPware من IOS إلى DSPs، والتي يتم بعد ذلك تهيئتها وإعدادها للتشغيل استنادا إلى مجموعة التعليمات المضمنة في البرنامج الثابت.

في عملية إصدار IOS، يوجد مفهوم قطار إطلاق إستقرار الإصدار الرئيسي وإصدارات قطار train-T حيث يتم تقديم ميزات جديدة للمستخدمين. بالنسبة للإصدار الرئيسي 12.4 IOS، يكون قطار إطلاق الاستقرار هو 12.4 خط اتصال رئيسي، يشار إليه أحيانا باسم 12.4 م، في حين أن إصدارات قطار T هي 12.4(2)T، و 12.4(4)T، و 12.4(6)T، و 12.4(9)T، و 12.4(11)T، و 12.4(15)T، و 12.4(20)T، و 12.4(22)T حاليا.

يتمثل الهدف من الطراز M12.4 في تزويد العملاء بقطار IOS Stability حيث يتكون الفرق بين الإصدارات الصغيرة، مثل التغيير التدريجي من 12.4(21) إلى 12.4(23)، من عمليات إصلاح العيوب فقط دون توفر ميزات جديدة. بعد ذلك، يمكن للعملاء ترقية إصدارات M12.4 IOS ولا يتوقعون فروق ميزات جديدة من حيث الإمكانات أو صياغة الأوامر، كما أنهم لا يترددون على أية ميزات جديدة بسبب الميزات التي تم تقديمها حديثا. يجب أن يصبح قطار IOS أكثر إستقرارا مع مرور الوقت.

ومع ذلك، فإن إصدارات التدريب t هي إصدارات نظام الإدخال/الإخراج (IOS(، حيث يتم بالإضافة إلى عمليات إصلاح العيوب المتزايدة، تقديم ميزات جديدة بشكل دوري للعملاء ليتم نشرها. على الرغم من أن هذه القطارات التي تعمل بنظام التشغيل IOS يتم إختبارها بأقصى قدر ممكن من الحزم قبل الشحن للعملاء، إلا أنه في بعض الأحيان يتم العثور على حالات عدم الاستقرار من قبل العملاء. وعلى هذا النحو، يعتبر قطار إطلاق ثبات الاستقرار في بعض الأحيان أكثر موثوقية من عمليات إطلاق قطار الثبات. يتم تشجيع المستخدمين على إستخدام إصدارات IOS الرئيسية ما لم تكن هناك حاجة إلى ميزة جديدة يتم تقديمها من خلال إستخدام قطار t معين. يمكن العثور على مزيد من المعلومات حول إدارة قَطار الإصدار ومنتج IOS على موقع Cisco Systems على الويب <u>[هنا](//www.cisco.com/en/US/products/sw/iosswrel/products_ios_high_level_overview.html)</u>.

يمكن أن يتبع DSPware نموذجا مماثلا لإصدارات الاستقرار والإصدارات ذات الميزات الجديدة. بالنسبة للعديد من الميزات الصوتية، يعمل كل من IOS و DSPware جنبا إلى جنب لتحقيق التأثير المرغوب، كما يجب أن تدعم DSPware الوظائف المطلوبة منها من قبل IOS، والعكس بالعكس. ونظرا لأنه لم يتم إدخال أية ميزات IOS جديدة بين إصدارات خطوط الاتصال الرئيسية وتحتوي فقط على إصلاحات العيوب، يتبع أيضا تدريب DSPware الذي تم حزمه باستخدام إصدارات خطوط الاتصال الرئيسية نفس الاستراتيجية ويتضمن الإصلاحات التزايدية فقط ولكن دون وظائف جديدة. على سبيل المثال، بالنسبة لقطار الطراز 12.4 M، يكون القطار المقابل لبرنامج x4.4. DSPware، حيث يتم تجميع برنامج 21)12.4 IOS (مع برنامج 4.4.29 DSPware و 23)12.4 IOS (في حزم مع برنامج 4.4.30 DSPware. ومن ناحية أخرى، يتم إنشاء وصيانة برامج خاصة لتدريبات DSPware لدعم إصدارات برنامج train-T IOS ووظائفها الجديدة. على سبيل المثال، يتم تجميع 8T)15(12.4 IOS مع برنامج 9.4.7 DSPware و T)22(12.4 IOS بالإضافة إلى برنامج 23.8.0 DSPware.

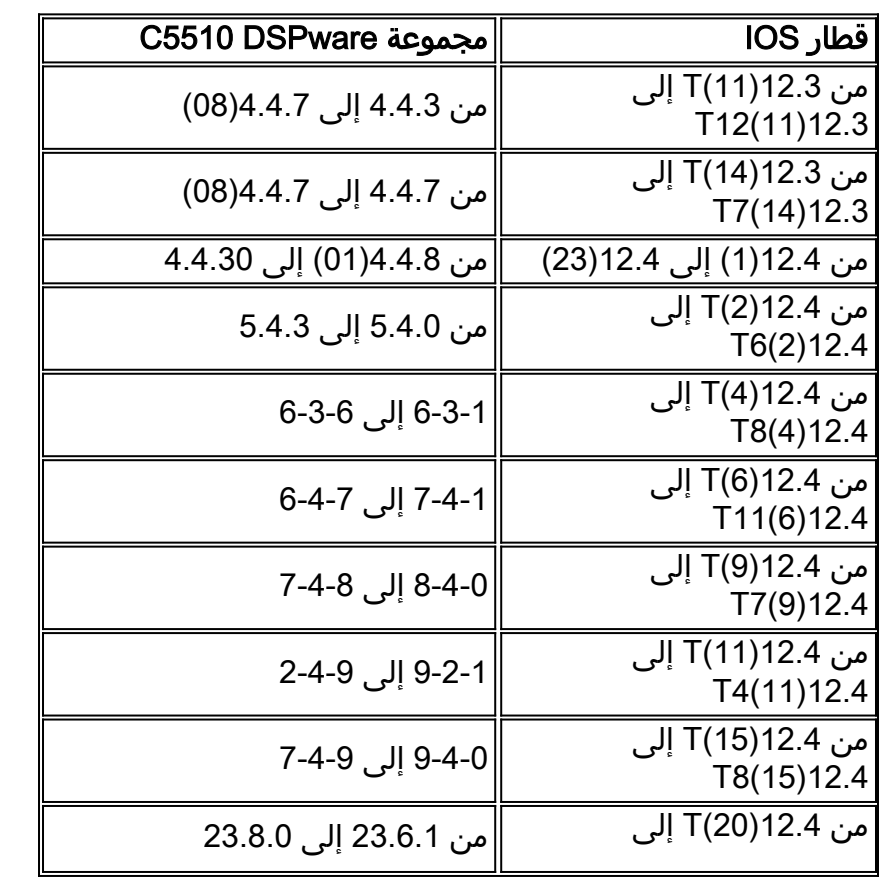

يسرد هذا الجدول عائلات DSPware النموذجية التي يمكن توقعها أن تكون موجودة في قطارات الإصدار IOS من الإصدار 12.3(11)T فصاعدا، لإصدارات خطوط الاتصال الرئيسي والقنوات الطرفية:

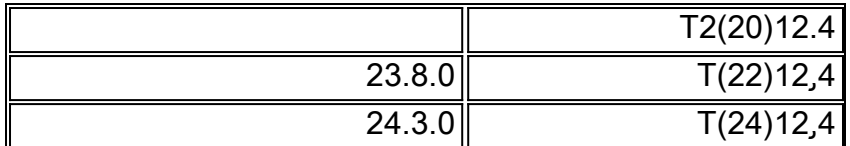

إن قطارات الإصدار Deployment Limited IOS التي تحمل أسماء مثل 12.4(15)XY و 12.4(22)YA هي قطارات خاصة مصممة للعملاء الذين قاموا بالتبني مبكرا والذين يرغبون في تقييم ميزات IOS الجديدة قبل انهيارها مرة أخرى في الإصدار التالي من قطار T العادي. وبشكل عام يمكن للمرء ان يفترض انه إذا كان العدد الصغير لاصدار ال LD وإطلاق قطار ال T متماثلين، حينئذ يكون اطلاق ال LD مؤسسا على اطلاق قطار ال T. على سبيل المثال، برنامج XW)11(12.4 IOS قائم على الإصدار 12.4(11)T ولديه على الأقل نفس الميزات الأساسية وإصلاح العيوب الموجودة في الإصدار 12.4(11)T. ومع ذلك، لا ينبغي أن نفترض أن برنامج DSPware المضمن مع إصدار LD هو نفس الإصدار الأصلي من برنامج train-T. في هذه الحالة، يتم تجميع الإصدار 12.4(11)XW مع الإصدار 21.4.0 من DSPware، بينما يستخدم الإصدار 12.4(11)T الإصدار .9.2.1 إذا قمت باستبدال برنامج DSPware الافتراضي في الإصدار 12.4(11)XW، فأنت بحاجة إلى شيء ما من فئة x.21.4 أو إصدار أحدث.

وبشكل تقليدي، اعتبرت منتجات صوت DSPware IOS Cisco جزءا لا يتجزأ من البرنامج الثنائي لإصدار IOS، حيث انتقلت يدا بيد مع بعضها البعض وطلبت من المستخدم ترقية IOS لتحقيق إصدار معين من DSPware في حالة تشخيص عيب في المنتج وتبين أنه تم حله من خلال إصدار لاحق من DSPware. سمحت منتجات قديمة معينة مثل النظام الأساسي 5300AS Cisco الأصلي بتنزيل مجموعة برامج DSPware منفصلة إلى بطاقات الميزات الصوتية للهيكل وإلغاء حزمها للاستخدام.

ومع ذلك، بالنسبة للأنظمة الأساسية الأخرى القابلة لإضافة وحدات أخرى، كان من الضروري دائما الحصول على ثنائيات هندسة IOS الخاصة من هندسة التطوير من Cisco إذا كان سيتم إستخدام إصدار IOS محدد وكان يلزم حزمه باستخدام برنامج DSPware غير الافتراضي. يمكن الحصول على هذه الثنائيات الخاصة الهندسية فقط من خلال فتح طلب خدمة TAC من Cisco أولا. وقد أدى ذلك إلى بعض الصعوبات اللوجستية في دعم البرنامج والوصول إليه على حد سواء.

وبدءا من الإصدار 12.3(11)T من IOS، تم تقديم المرونة لدمج ومطابقة إصدار IOS وبرنامج DSPware لنظم DSP للطراز 5510C. تسمح الميزة للمستخدم باستبدال DSPware الافتراضية المضمنة مع نظام IOS ثنائي عن طريق وضع نظام DSPware ثنائي مسمى بشكل مناسب على نظام الملفات flash: أو 0slot: لنظام الملفات الخاص ب VGW IOS. من خلال السماح بهذه الوظيفة، يكون لدى العميل الذي يتعرض لعطل DSPware خيار إما ترقية نظام IOS الثنائي بالكامل إلى إصدار مناسب يحتوي على DSPware مع الإصلاح أو البقاء مع إصدار IOS الحالي واستبدال برنامج DSPware مجمع بآخر يحمل إصلاح DSPware الذي يطلبه. يوافق بعض العملاء على إصدار IOS معين لشبكة الإنتاج الخاصة بهم بالكامل ويجب أن يخضعوا لعمليات اعتماد طويلة عند القيام بذلك. وبالتالي، فإن القدرة على الاستمرار في إستخدام إصدار IOS نفسه مع تغيير DSPware موضع ترحيب كبير.

قد تحدث مشكلات مع تثبيتات صوت IOS إذا استبدل المستخدمون برامج DSPware الثنائية الافتراضية الخاصة ب IOS ولا يلتزمون بضمان توافق IOS و DSPware مع بعضهم البعض. على سبيل المثال، ضع في الاعتبار الحالة التي يستخدم فيها المستخدم أصلا إصدار g3(12.4 IOS (مع 4.4.20 DSPware ويصادف عيبا يتطلب إصلاح DSPware الموجود في .4.4.27 يتم فتح "طلب خدمة TAC "ويتم توفير 4.4.27 DSPware للعميل لاستخدامه.

يخضع العميل لإجراء إعداد برنامج VGW الخاص به لاستخدام هذا البرنامج الجديد وكل شيء على ما يرام. من هذه النقطة فصاعدا، إذا قام العميل بتغيير إصدارات IOS ونسيان أن DSPware غير الافتراضي مقيمة على VGW، فسوف يستمر 4.4.27 DSPware في إستبدال BINARY IOS DSPware المضمنة ويمكن مواجهة المشكلات. ويصدق هذا الأمر بشكل خاص إذا قام المستخدم بالترقية إلى إصدار من القطار T لبرنامج IOS مثل الإصدار 12.4(15)8T، والذي قد يكون يتضمن، كما تمت مناقشته مسبقا، ميزات صوت IOS جديدة تتطلب مجموعة إصدار DSPware مطابقة يمكنها دعم إستدعاءات الوظائف الجديدة والميزات المطلوبة. نظرا لأنه من قطار إطلاق أقدم ولا يفهم إستدعاءات الوظائف الجديدة، فقد يفشل 4.4.27 DSPware ببساطة في معالجة طلب المكالمة الصوتية وسيفشل الاتصال.

التجميعات والتفاعلات الممكنة للبرامج هي:

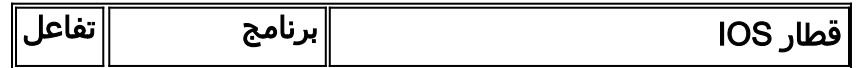

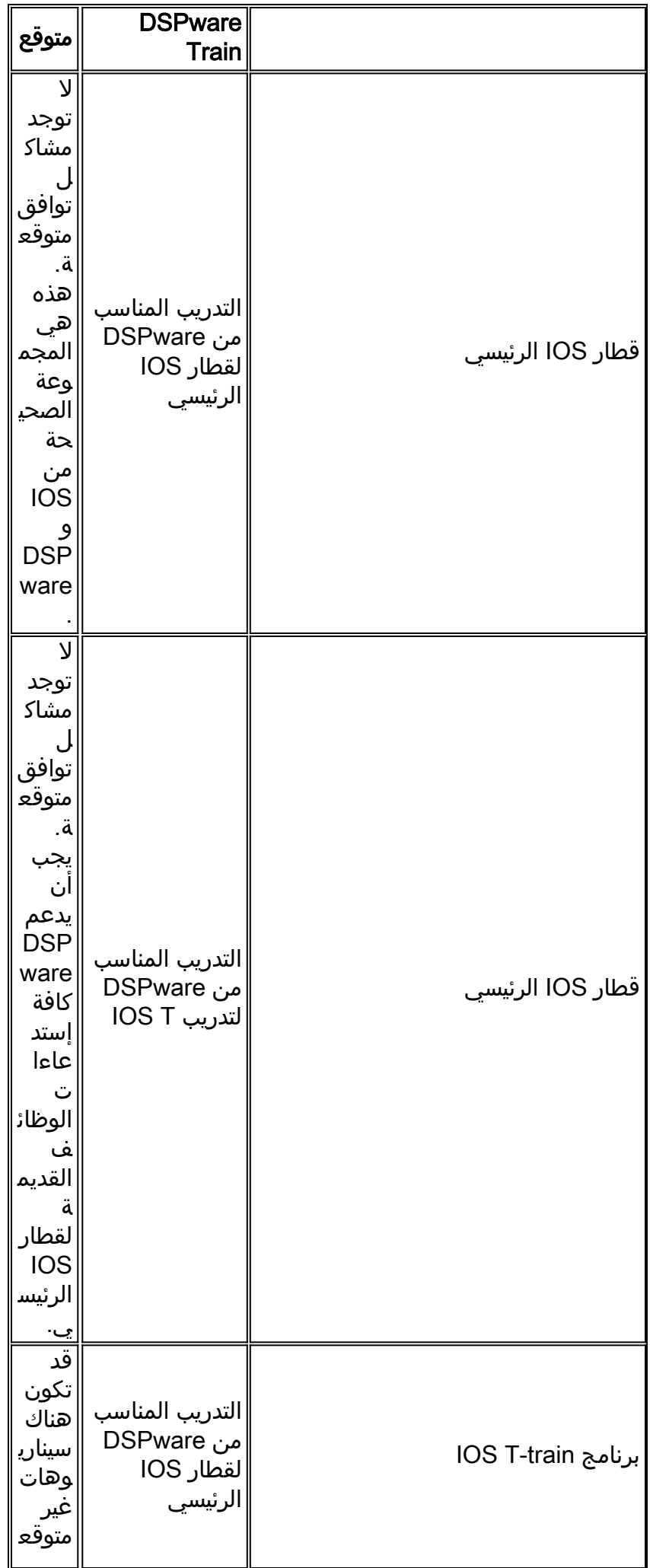

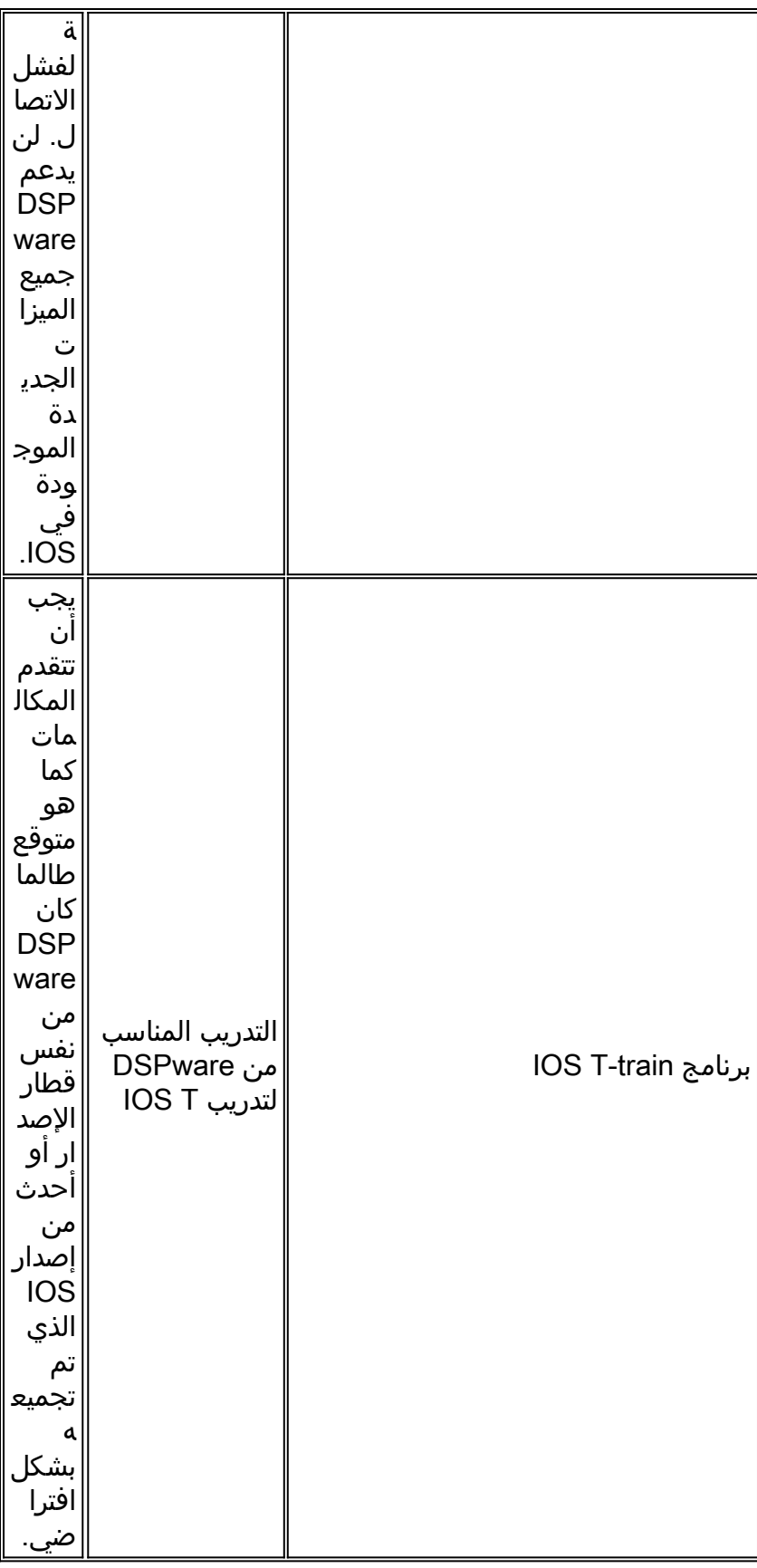

من أجل تذكير المستخدمين بإمكانية تثبيت برنامج DSPware غير افتراضي على VGW، تم إجراء تحسينين على IOS لتوفير رسائل واضحة لجلسات عمل وحدة التحكم وبرنامج Telnet عندما تكون DSPware غير الافتراضية موجودة ونشطة. نظرا لرسائل التحذير، يمكن للمستخدمين تحديد ما إذا كان إستخدام DSPware غير الافتراضي متعمدا أم لا والاستجابة بشكل مناسب. توضح الأقسام الأحدث من هذا المستند كيفية تحديد إصدارات DSPware التي تم تثبيتها، وكيفية إستبدال DSPware الافتراضية المضمنة مع IOS، وأنواع الرسائل التي يمكن ملاحظتها عند إستبدال .DSPware

## <span id="page-6-0"></span>تحديد إصدار DSPware المثبت حاليا

يمكن العثور على تحديد إصدار DSPware المستخدم حاليا في إخراج أوامر EXEC show voice dsp المختلفة. وبشكل خاص، يوفر أمر voice dsp voice show EXEC دائما المعلومات المطلوبة حول نوع بنية DSP المثبتة وإصدار DSPware النشط الحالي. ومع ذلك، هناك خيارات أخرى يمكن تجربتها لتوفير مخرجات ذات قيمة طرفية أقل.

يشير هذا الجدول إلى أي أوامر show voice dsp يمكن تجربتها بترتيب متزايد لمضاعفة المخرجات:

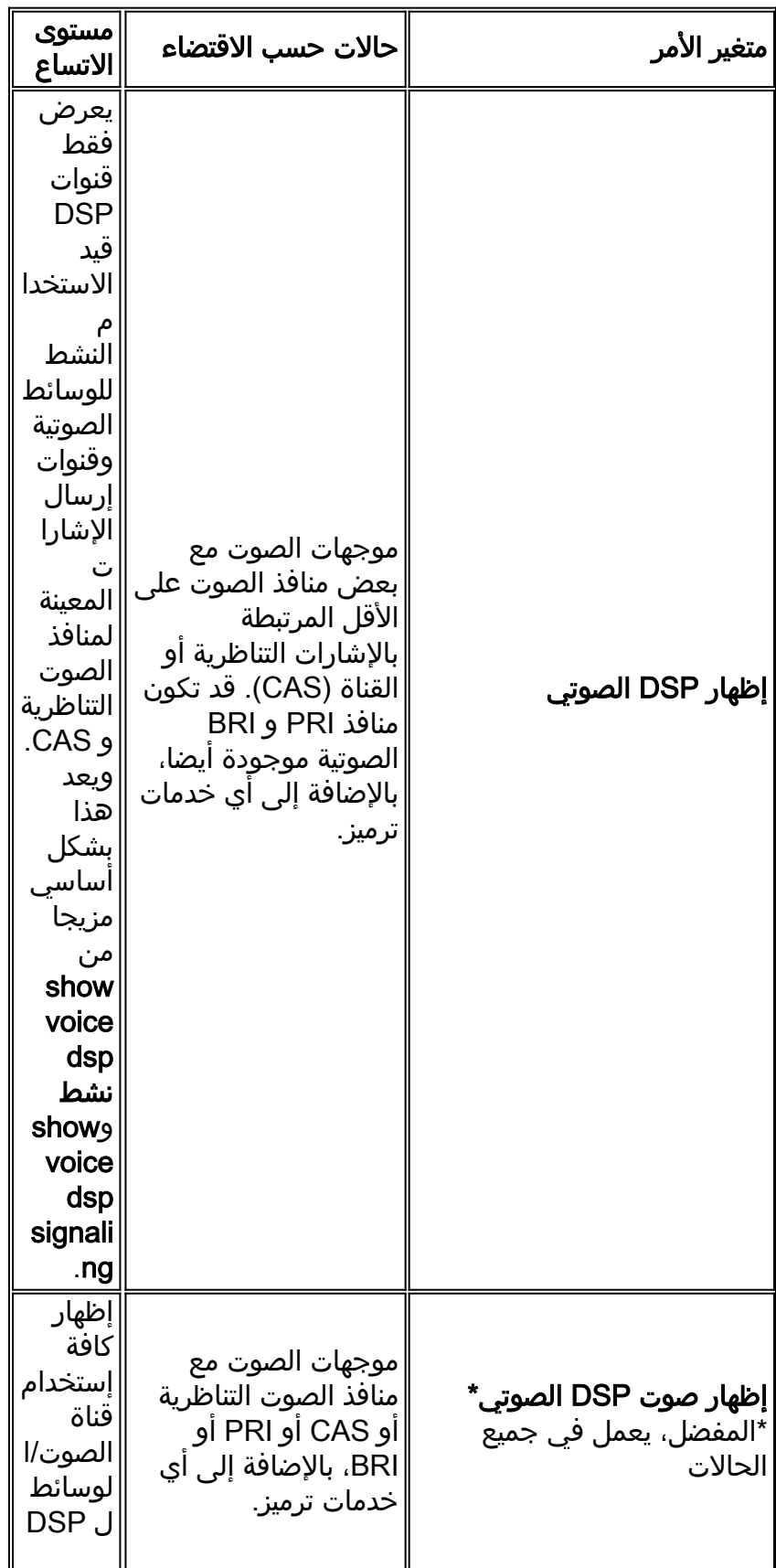

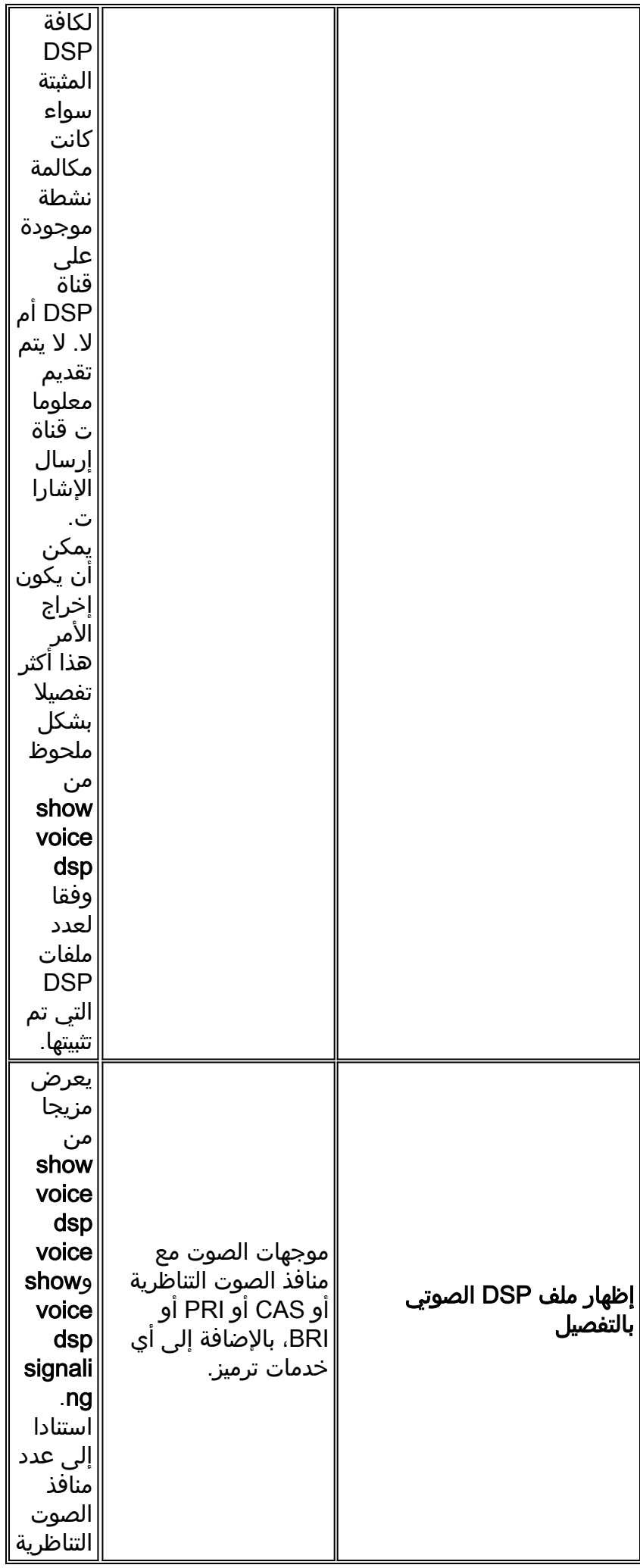

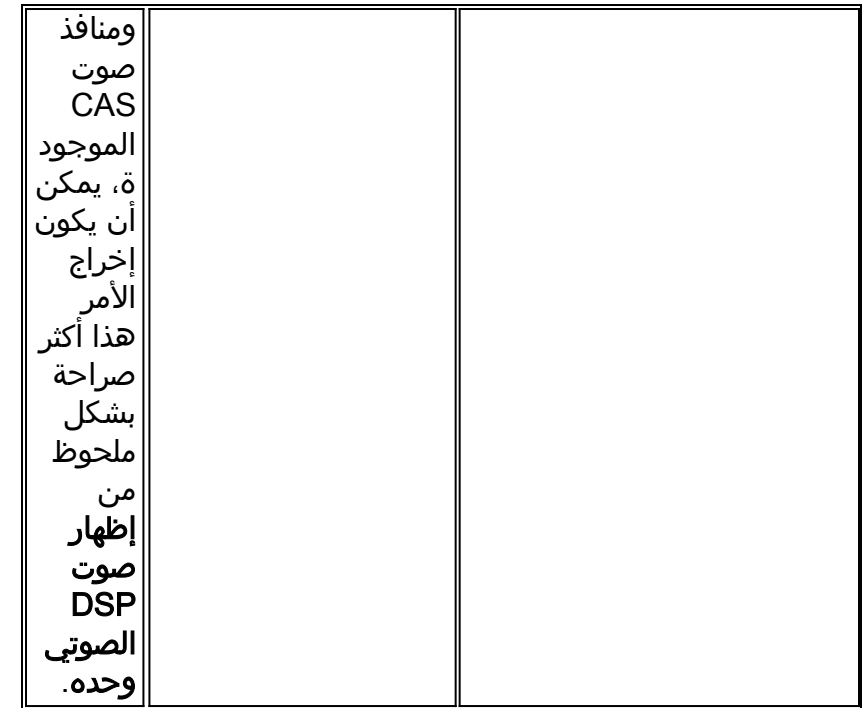

وهذا نموذج إخراج من الأمر dsp voice show على برنامج VGW 3845 Cisco الذي يشغل منافذ الصوت IOS 8T)15(12.4 و 9.4.7 DSPware الافتراضية، المثبتة مع BRI و PRI و FXS التناظرية و FXO:

Cisco3845#**show voice dsp**

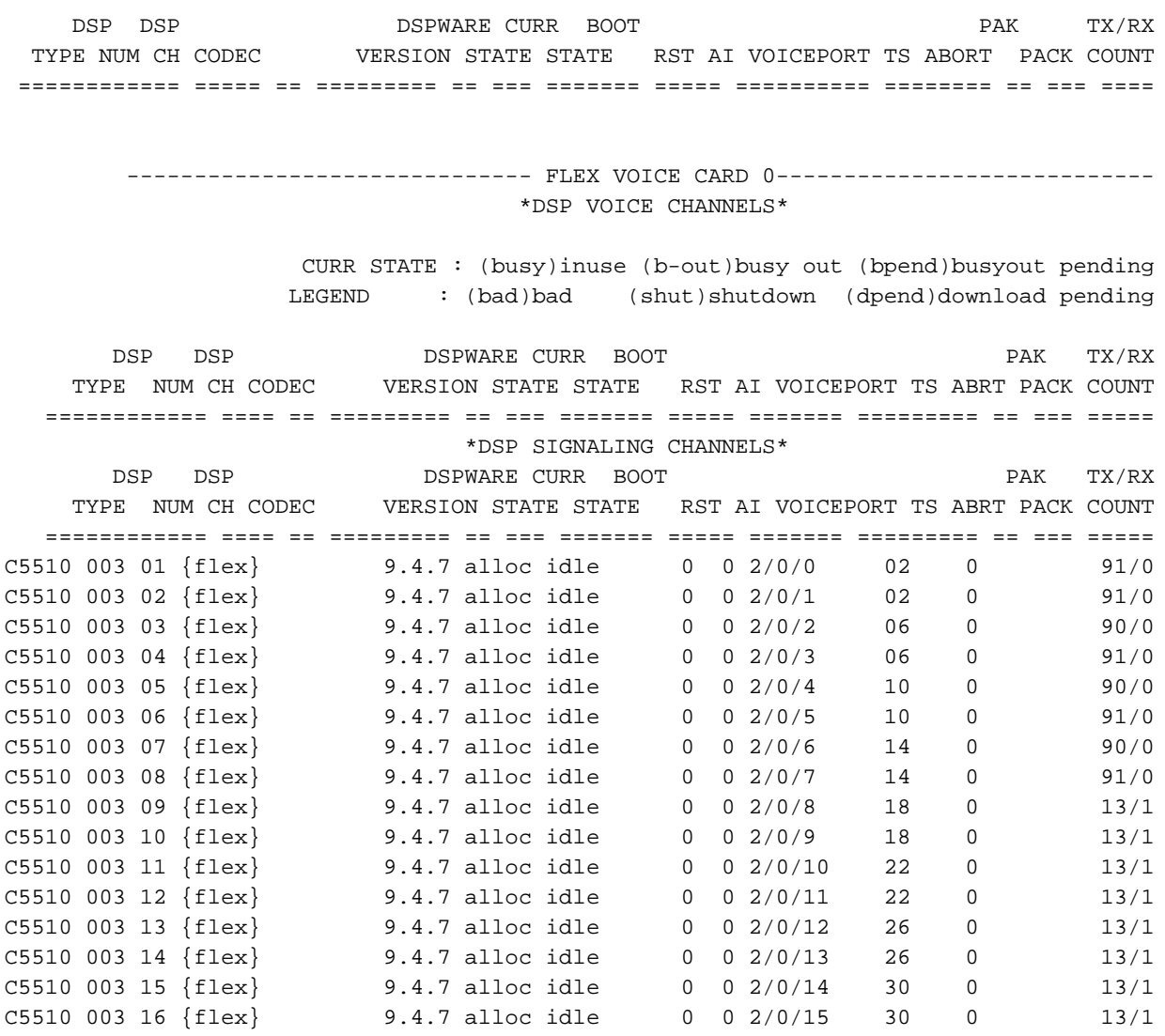

------------------------ END OF FLEX VOICE CARD 0------------------------------------------------------- FLEX VOICE CARD 4---------------------------- \*DSP VOICE CHANNELS\* CURR STATE : (busy)inuse (b-out)busy out (bpend)busyout pending LEGEND : (bad)bad (shut)shutdown (dpend)download pending DSP DSP DSPWARE CURR BOOT PAK TX/RX TYPE NUM CH CODEC VERSION STATE STATE RST AI VOICEPORT TS ABRT PACK COUNT ============ ==== == ========= == === ======= ===== ======= ========= == === ===== C5510 001 01 g729ar8 9.4.7 busy idle 0 0 4/0/3 00 0 175/12 C5510 001 02 g729ar8 9.4.7 busy idle 0 0 4/0/1 04 0 175/12 C5510 001 03 g729ar8 9.4.7 busy idle 0 0 4/0/2 01 0 175/12 C5510 001 04 g729ar8 9.4.7 busy idle 0 0 4/0/0 05 0 226/12  $9.4.7$  busy idle  $0.04/0/$ <br> $9.4.7$  busy idle  $0.04/0/$ <br>\*DSP SIGNALING CHANNELS\* DSP DSP DSP DSPWARE CURR BOOT PAK TX/RX TYPE NUM CH CODEC VERSION STATE STATE RST AI VOICEPORT TS ABRT PACK COUNT ============ ==== == ========= == === ======= ===== ======= ========= == === ===== C5510 001 01 {flex} 9.4.7 alloc idle 0 0 4/0/3 02 0 15/0 C5510 001 02 {flex} 9.4.7 alloc idle 0 0 4/0/2 02 0 15/0 C5510 001 03 {flex} 9.4.7 alloc idle 0 0 4/0/1 06 0 15/0 C5510 001 04 {flex} 9.4.7 alloc idle 0 0 4/0/0 06 0 15/0 --------------------------- END OF FLEX VOICE CARD 4------------------------

Cisco3845#

في هذا المخرج، يمكنك عمل ملاحظة لهذه المعلومات المفيدة:

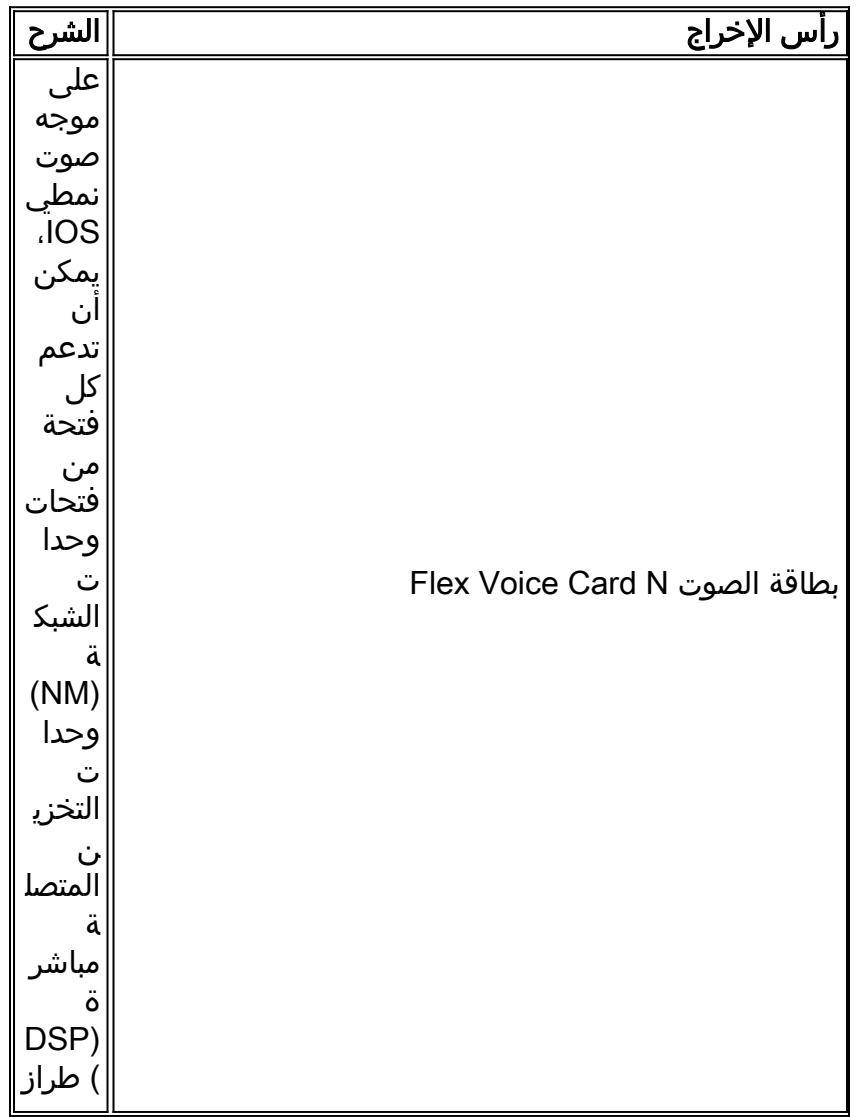

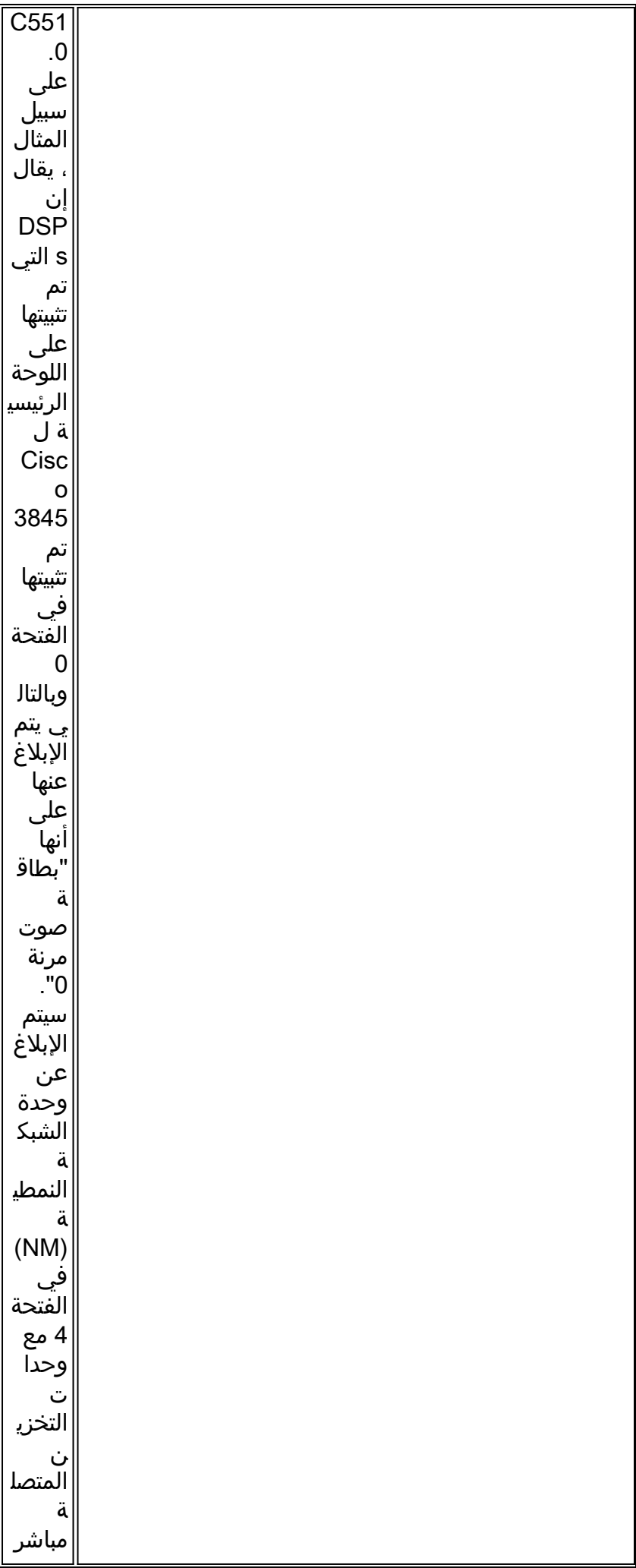

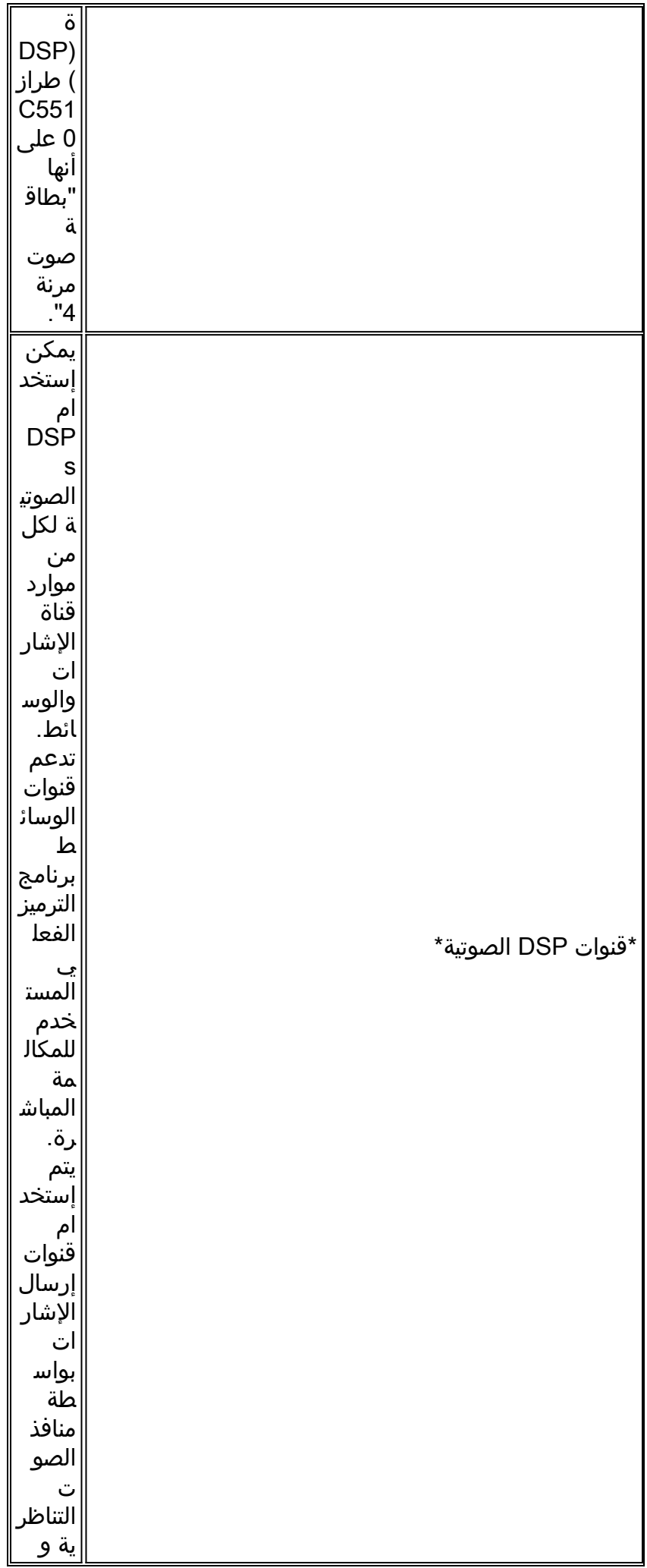

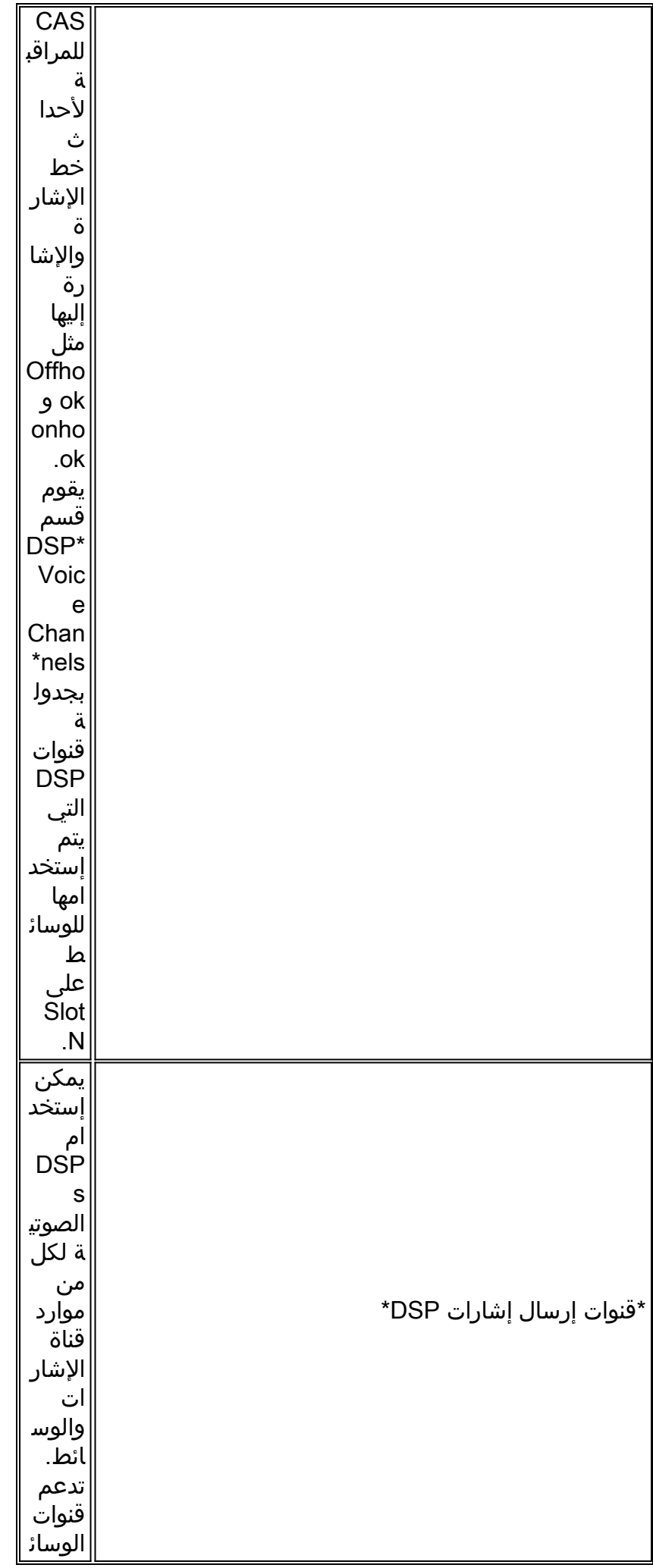

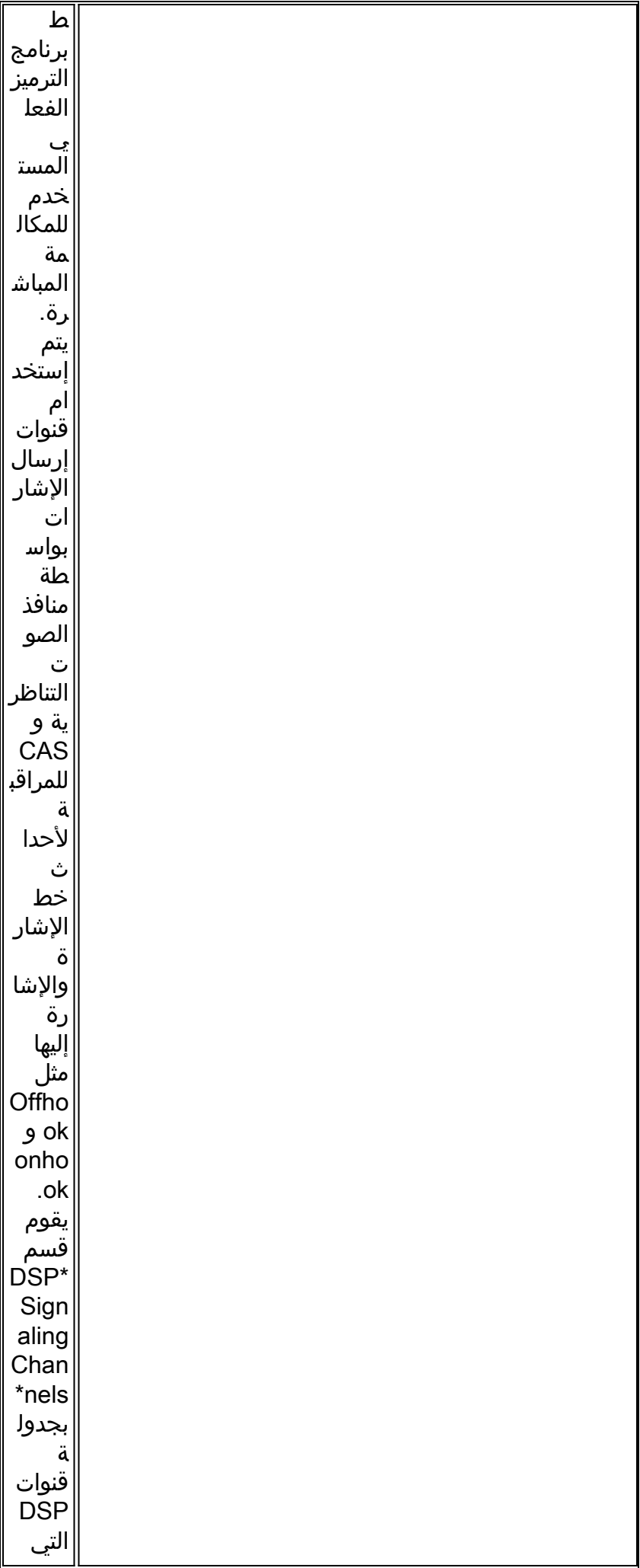

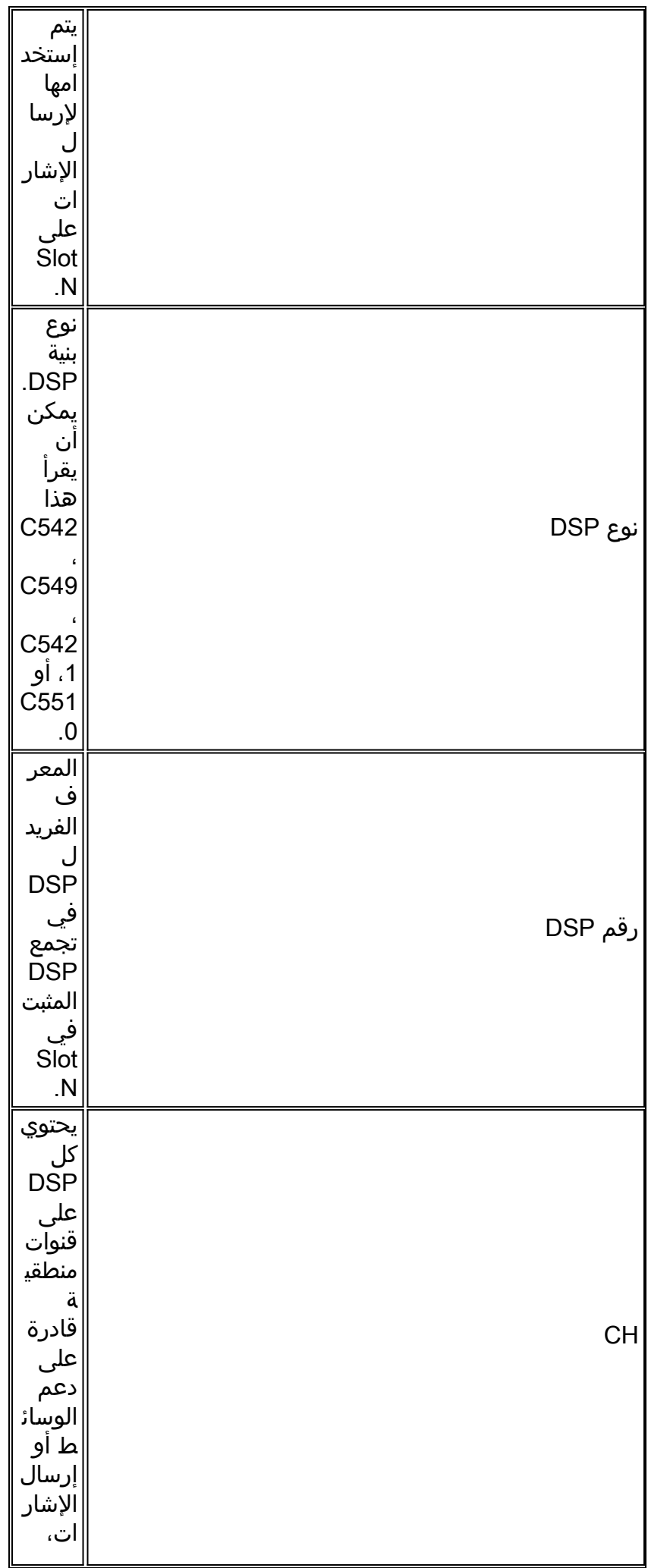

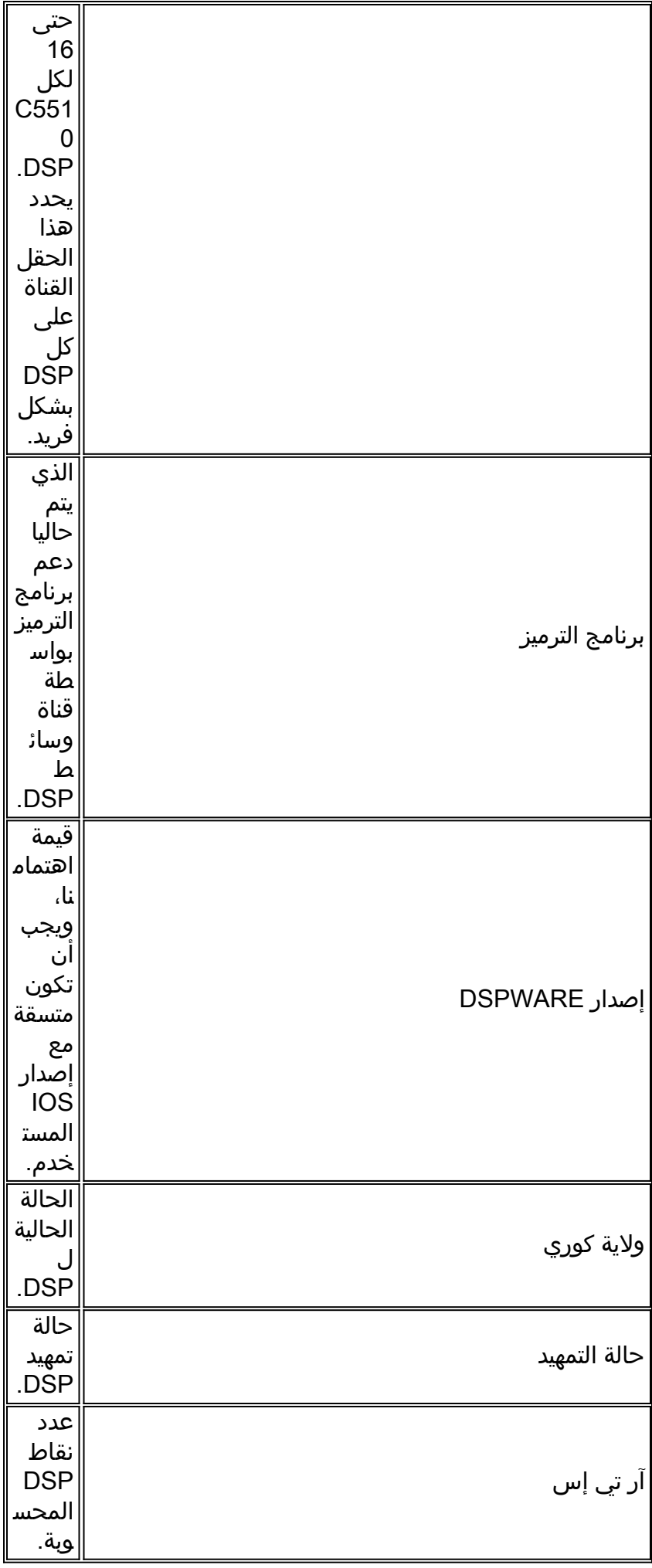

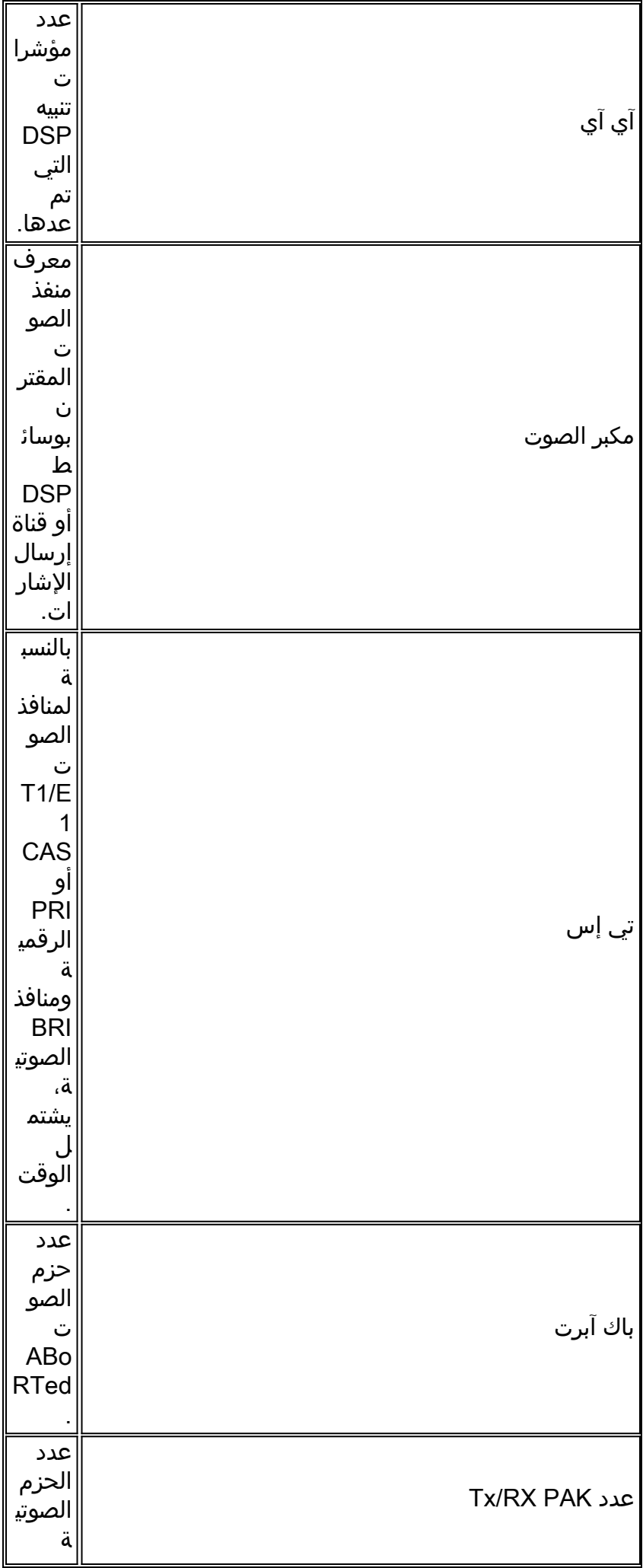

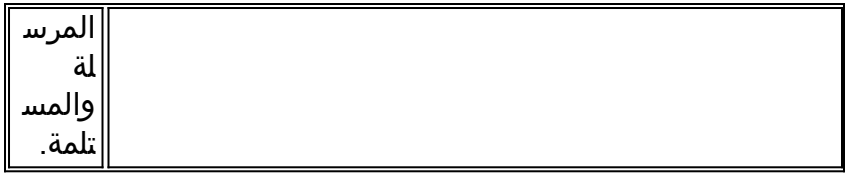

يمكنك أن ترى بوضوح في الإخراج أعلاه أنه يتم إستخدام برنامج 9.4.7 DSPware.

# <span id="page-17-0"></span>إستبدال DSPware الافتراضي

إذا تم إتخاذ قرار من قبل مركز المساعدة التقنية لأنظمة TAC (Cisco (بأن برنامج DSPware الافتراضي يجب إستبداله، فإن إجراء القيام بذلك يتضمن شراء ثنائي DSPware مناسب من TAC والذي يجب وضعه بعد ذلك على نظام الملفات flash: الخاص ب VGW IOS مع اسم ملف مناسب. ويجب بعد ذلك إعادة تحميل VGW بشكل نموذجي بحيث يتم تنزيل DSPware الجديد وتثبيته على جميع 5510C DSPs المقيم. كما يمكن وضع البرنامج الثنائي DSPware على نظام ملفات محلي آخر مثل 0slot: إذا كان ذلك مطلوبا. يعمل برنامج IOS أولا على الفلاش: للملفات المسماة بشكل مناسب، ومن ثم في 0slot.: إن تسمية ثنائي DSPware أمر مهم. وهو حساس لحالة الأحرف ويجب أن يتوافق مع الجهاز الذي يحتوي على 5510C DSPs المثبت:

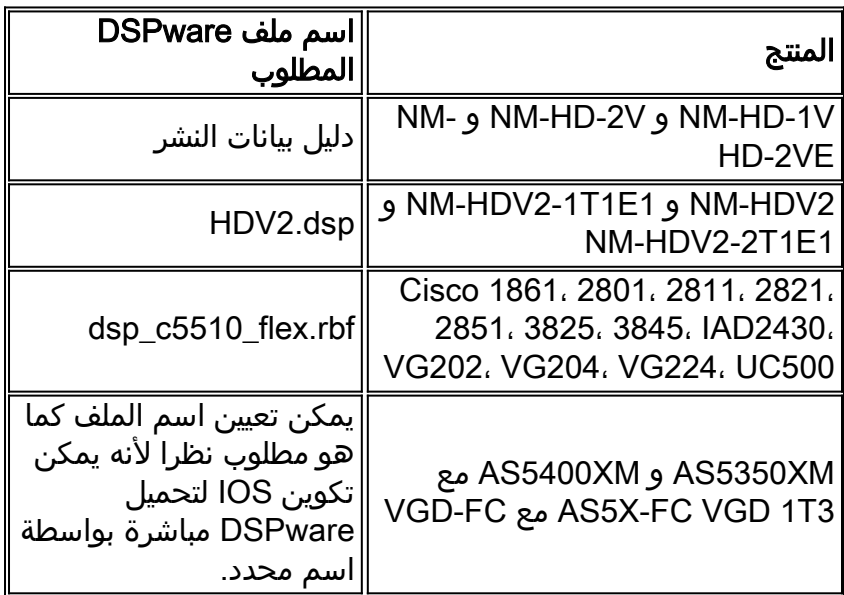

في موجهات IOS التي قد يتواجد فيها أكثر من واحد من هذه الأنواع من وحدات الشبكة النمطية، من الضروري وضع نسخ متعددة من ثنائي DSPware على flash،: كل منها مسمى بشكل مناسب. وهذا يضمن ترقية جميع DSP على الموجه إلى DSPware الجديد. والمثال التالي يشرح هذا الفروق الدقيقة. تذكر على سبيل المثال الطراز 3845 Cisco VGW، والذي يحتوي على وحدات DSP 5510C على اللوحة الرئيسية (الفتحة 0) ووحدة V-2HD-NM في الفتحة .4 لضمان إستبدال برنامج DSPware IOS الافتراضي لجميع DSPs 5510C، ولتسهيل إمكانية إضافة وحدة -NM 2HDV لاحقا، تم تثبيت نظام الملفات flash: باستخدام ثلاث نسخ من نفس النظام الثنائي من DSPware:

> **:**Cisco3845#**show flash** length-- -----date/time------ path-- -#- Jan 12 2009 06:43:40 -05:00 c3845-ipvoice\_ivs-mz.124-15.T8 40551024 1 (bytes available (40554496 bytes used 23318528 **:**Cisco3845#**copy tftp: flash** Address or name of remote host []? 172.18.108.26 Source filename []? dsp\_c5510\_flex.rbf ?[Destination filename [dsp\_c5510\_flex.rbf ...Accessing tftp://172.18.108.26/dsp\_c5510\_flex.rbf !!! :(Loading dsp\_c5510\_flex.rbf from 172.18.108.26 (via GigabitEthernet0/0 [OK - 617212 bytes]

(bytes copied in 1.388 secs (444677 bytes/sec 617212 **:**Cisco3845#**copy tftp: flash** Address or name of remote host [172.18.108.26]? 172.18.108.26 Source filename [dsp\_c5510\_flex.rbf]? dsp\_c5510\_flex.rbf Destination filename [dsp\_c5510\_flex.rbf]? guido.dsp ...Accessing tftp://172.18.108.26/dsp\_c5510\_flex.rbf !!! :(Loading dsp\_c5510\_flex.rbf from 172.18.108.26 (via GigabitEthernet0/0 [OK - 617212 bytes] (bytes copied in 1.380 secs (447255 bytes/sec 617212 **:**Cisco3845#**copy tftp: flash** Address or name of remote host [172.18.108.26]? 172.18.108.26 Source filename [dsp\_c5510\_flex.rbf]? dsp\_c5510\_flex.rbf Destination filename [dsp\_c5510\_flex.rbf]? hdv2.dsp ...Accessing tftp://172.18.108.26/dsp\_c5510\_flex.rbf !!! :(Loading dsp\_c5510\_flex.rbf from 172.18.108.26 (via GigabitEthernet0/0 [OK - 617212 bytes] (bytes copied in 1.452 secs (425077 bytes/sec 617212 Cisco3845# **:**Cisco3845#**show flash** length-- -----date/time------ path-- -#- Jan 12 2009 06:43:40 -05:00 c3845-ipvoice\_ivs-mz.124-15.T8 40551024 1 Jan 13 2009 10:52:50 -05:00 dsp\_c5510\_flex.rbf 617212 2 Jan 13 2009 10:53:16 -05:00 guido.dsp 617212 3 Jan 13 2009 10:53:48 -05:00 hdv2.dsp 617212 4 (bytes available (42409984 bytes used 21463040 Cisco3845# بعد إعادة تحميل VGW، يوضح الفحص الخاص بمخرج أمر dsp voice show أنه قد تم إستبدال DSPware الافتراضي: Cisco3845#**show voice dsp** DSP DSP DSPWARE CURR BOOT PAK TX/RX TYPE NUM CH CODEC VERSION STATE STATE RST AI VOICEPORT TS ABORT PACK COUNT ============ ===== == ========= == === ======= ===== ========== ======== == === ====

Warning! DSPs 1, 2, 3, 4, 5, 6, 7, 8, 9, 10, 11, 12, 13, 14, 15, 16 in slot 0 are using non-default firmware :from device flash This is not recommended, the IOS default version is 9.4.7

> ------------------------------- FLEX VOICE CARD 0-------------------------------\*DSP VOICE CHANNELS\*

> > CURR STATE : (busy)inuse (b-out)busy out (bpend)busyout pending LEGEND : (bad)bad (shut)shutdown (dpend)download pending

DSP DSP DSPWARE CURR BOOT PAK TX/RX TYPE NUM CH CODEC VERSION STATE STATE RST AI VOICEPORT TS ABRT PACK COUNT ============ ==== == ========= == === ======= ===== ======= ========= == === ===== \*DSP SIGNALING CHANNELS\* DSP DSP DSPWARE CURR BOOT PAK TX/RX TYPE NUM CH CODEC VERSION STATE STATE RST AI VOICEPORT TS ABRT PACK COUNT ============ ==== == ========= == === ======= ===== ======= ========= == === ===== C5510 003 01 {flex} 4.4.30 alloc idle 0 0 2/0/0 02 0 91/0 C5510 003 02 {flex} 4.4.30 alloc idle 0 0 2/0/1 02 0 91/0 C5510 003 03 {flex} 4.4.30 alloc idle 0 0 2/0/2 06 0 90/0 C5510 003 04 {flex} 4.4.30 alloc idle 0 0 2/0/3 06 0 91/0 C5510 003 05 {flex} 4.4.30 alloc idle 0 0 2/0/4 10 0 90/0

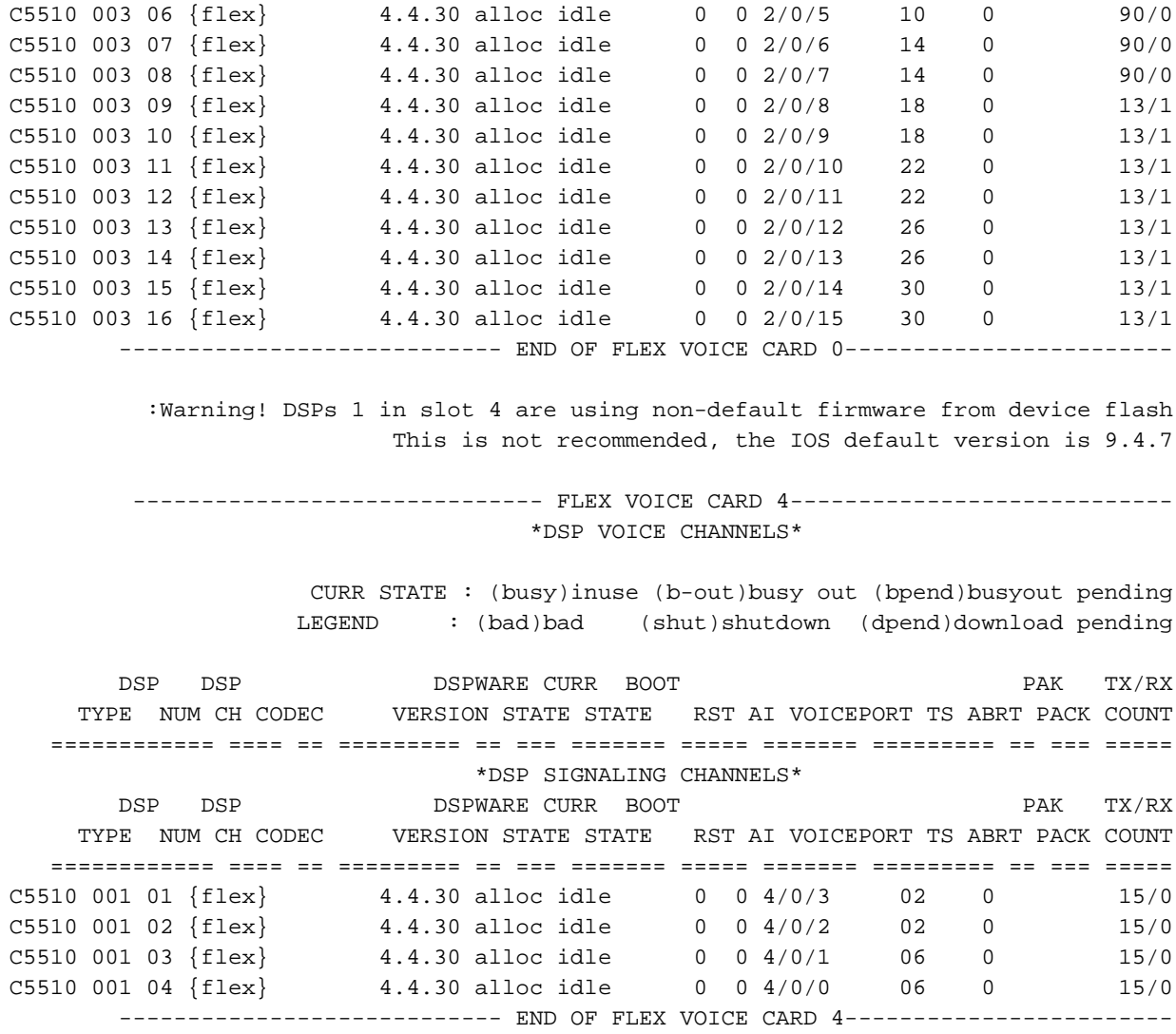

Cisco3845#

# <span id="page-19-0"></span>و VGD-FC مع VGD 1T3 على DSPware إدارة AS5X-FC مع AS5350XM/AS5400XM

يختلف إجراء إستبدال DSPware الافتراضي على VGD-FC باستخدام VGD-FC و AS5350XM/AS5400XM مع الأنظمة الأساسية FC-X5AS إختلافا طفيفا عن الإجراء الموضح سابقا. على هذه الأنظمة الأساسية، هناك أمر config-running رسمي يمكن تعيينه وحفظه إلى config-startup لتحديد موقع DSPware غير الافتراضي الذي سيتم تحميله. يمكن أن يكون اسم الملف أي شيء يرغب المستخدم في تسميته بالقيم الثنائية ل DSPware، وليس من الضروري تماما إعادة تحميل VGW حتى يصبح DSPware الجديد نشطا. من الممكن توجيه VGW لترقية DSPware فورا أو الانتظار حتى إعادة تحميل الموجه.

يتم <u>تفصيل</u> التعليمات الكاملة ل AS5350XM/AS5400XM مع AS5X-FC و AS5X-PVDM2-64 DSPs في [إدارة](//www.cisco.com/en/US/docs/routers/access/as5350xm/software/configuration/guide/54vfc.html) [بطاقة ميزة الصوت واستكشاف أخطائها وإصلاحها.](//www.cisco.com/en/US/docs/routers/access/as5350xm/software/configuration/guide/54vfc.html) التعليمات الكاملة ل 3T1 VGD مع FC-VGD و 2-PVDM-VGD DSPs 64 مفصلة في [تكوين وإدارة بطاقة ميزة الحزمة الصوتية عالية الكثافة](//www.cisco.com/en/US/docs/routers/access/vgd1t3/rel1_0/software/configuration/guide/VGD_vfc.html). هذا مثال على XM5400AS مع :3 الفتحة في AS5X-PVDM2-64 DSP ببطاقات مملوء AS5X-FC

> AS5400XM#**configure terminal** .Enter configuration commands, one per line. End with CNTL/Z AS5400XM(config)#**voice dsp 3 ?**#(AS5400XM(config-voicedsp :Voice-dsp configuration commands busyout Busyout DSP default Set a command to its defaults

exit Exit from DSP Configuration Mode firmware Firmware used for the DSP help Description of the interactive help system no Negate a command or set its defaults shutdown Take the DSP out of Service **?** AS5400XM(config-voicedsp)#**firmware** location Firmware file location upgrade Firmware upgrade configuration **?** AS5400XM(config-voicedsp)#**firmware location** flash: Specify a firmware file from flash: File System  $\langle c \rangle$ **?** AS5400XM(config-voicedsp)#**firmware location flash:dsp\_c5510\_flex.rbf**  $<$ cr> AS5400XM(config-voicedsp)#**firmware location flash:dsp\_c5510\_flex.rbf** #(AS5400XM(config-voicedsp Jan 15 18:28:35.747 EST: %DSPRM-5-UPDOWN: DSP 1 in slot 3, changed state to up :000116 Jan 15 18:28:35.747 EST: Warning! DSP 1 in slot 3 is running non-default firmware 4.4.30 :000117 Jan 15 18:28:35.747 EST: This is not recommended. Default version is 23.8.1 :000118 Jan 15 18:28:38.695 EST: %DSPRM-5-UPDOWN: DSP 3 in slot 3, changed state to up :000119 Jan 15 18:28:38.695 EST: Warning! DSP 3 in slot 3 is running non-default firmware 4.4.30 :000120 Jan 15 18:28:38.695 EST: This is not recommended. Default version is 23.8.1 :000121 Jan 15 18:28:43.791 EST: %DSPRM-5-UPDOWN: DSP 5 in slot 3, changed state to up :000122 Jan 15 18:28:43.791 EST: Warning! DSP 5 in slot 3 is running non-default firmware 4.4.30 :000123 Jan 15 18:28:43.791 EST: This is not recommended. Default version is 23.8.1 :000124 <SNIP> Jan 15 18:29:56.584 EST: %DSPRM-5-UPDOWN: DSP 19 in slot 3, changed state to up :000179 Jan 15 18:29:56.584 EST: Warning! DSP 19 in slot 3 is running non-default firmware :000180 4.4.30 Jan 15 18:29:56.584 EST: This is not recommended. Default version is 23.8.1 :000181 Jan 15 18:30:03.940 EST: %DSPRM-5-UPDOWN: DSP 21 in slot 3, changed state to up :000182 Jan 15 18:30:03.940 EST: Warning! DSP 21 in slot 3 is running non-default firmware :000183 4.4.30 Jan 15 18:30:03.940 EST: This is not recommended. Default version is 23.8.1 :000184 Jan 15 18:30:09.240 EST: %DSPRM-5-UPDOWN: DSP 23 in slot 3, changed state to up :000185 Jan 15 18:30:09.240 EST: Warning! DSP 23 in slot 3 is running non-default firmware :000186 4.4.30 Jan 15 18:30:09.240 EST: This is not recommended. Default version is 23.8.1 :000187 #(AS5400XM(config-voicedsp **?** AS5400XM(config-voicedsp)#**firmware** location Firmware file location upgrade Firmware upgrade configuration **?** AS5400XM(config-voicedsp)#**firmware upgrade** busyout Start firmware upgrade immediately reboot Delay firmware upgrade until reboot **?** AS5400XM(config-voicedsp)#**firmware upgrade reboot** <cr> AS5400XM(config-voicedsp)#**firmware upgrade reboot** #(AS5400XM(config-voicedsp AS5400XM(config-voicedsp)#**do show running-config | section voice dsp 3** voice dsp 3/01 3/24 firmware location flash:dsp\_c5510\_flex.rbf firmware upgrade reboot #(AS5400XM(config-voicedsp تحذير: لاحظ أنه في المثال يتم تحديث DSPware بمجرد تكوين أمر موقع البرامج الثابتة، لأن خيار الترقية الافتراضي

هو تنزيل DSPware الجديد وجعله نشطا على الفور. يجب إدخال الأمر إعادة تشغيل ترقية البرنامج الثابت أولا إذا كان الهدف هو الانتظار حتى يتم مسح جميع المكالمات الصوتية النشطة قبل إعادة تعيين DSPs على VGW.

# <span id="page-21-0"></span>تحديد وقت تثبيت DSPware غير الافتراضي

وكما تمت مناقشته مسبقا، يجب توخي الحذر عند إستخدام إصدار IOS مع برنامج DSPware غير افتراضي. إذا لم تكن ميزات صوت IOS التي يتم استدعاؤها مدعومة من قبل برنامج DSPware بشكل غير متوقع وقد تحدث حالات فشل غير محدد في المكالمات، ويمكن أن يتم أستكشاف أخطاء المشكلة وإصلاحها في المسارات التي تؤدي إلى تأخير تعريف مشكلة الجذر بشكل كبير. يجب على المستخدمين أن يكونوا على دراية بالوقت الذي يتم فيه إستخدام برنامج DSPware غير الافتراضي، وذلك حتى لا يتحول هذا الأمر إلى ساعات كشف مفاجئة ومحبطة أثناء أستكشاف المشكلات وحلها. يمكن للمستخدمين تحديد تثبيت DSPware غير الافتراضي عن طريق الفحص ويمكنهم إجراء تقييم متعمق استنادا إلى جدول التفاعل المتوقع في قسم وصف المشكلة، حول ما إذا كان إختيار DSPware قد يؤدي إلى مشاكل تتعلق بالأداء.

لم يتم تنفيذ تعريف حالة DSPware غير الافتراضية في البداية إلا من خلال فحص محتويات flash: و0slot،: بالإضافة إلى إخراج الأمر dsp voice show لتحديد إصدار DSPWARE قيد الاستخدام. تم تنفيذ تحسينات IOS اللاحقة التي تقوم بإعلام المستخدمين تلقائيا عند اكتشاف DSPware غير الافتراضي. آليات الكشف المتاحة هي:

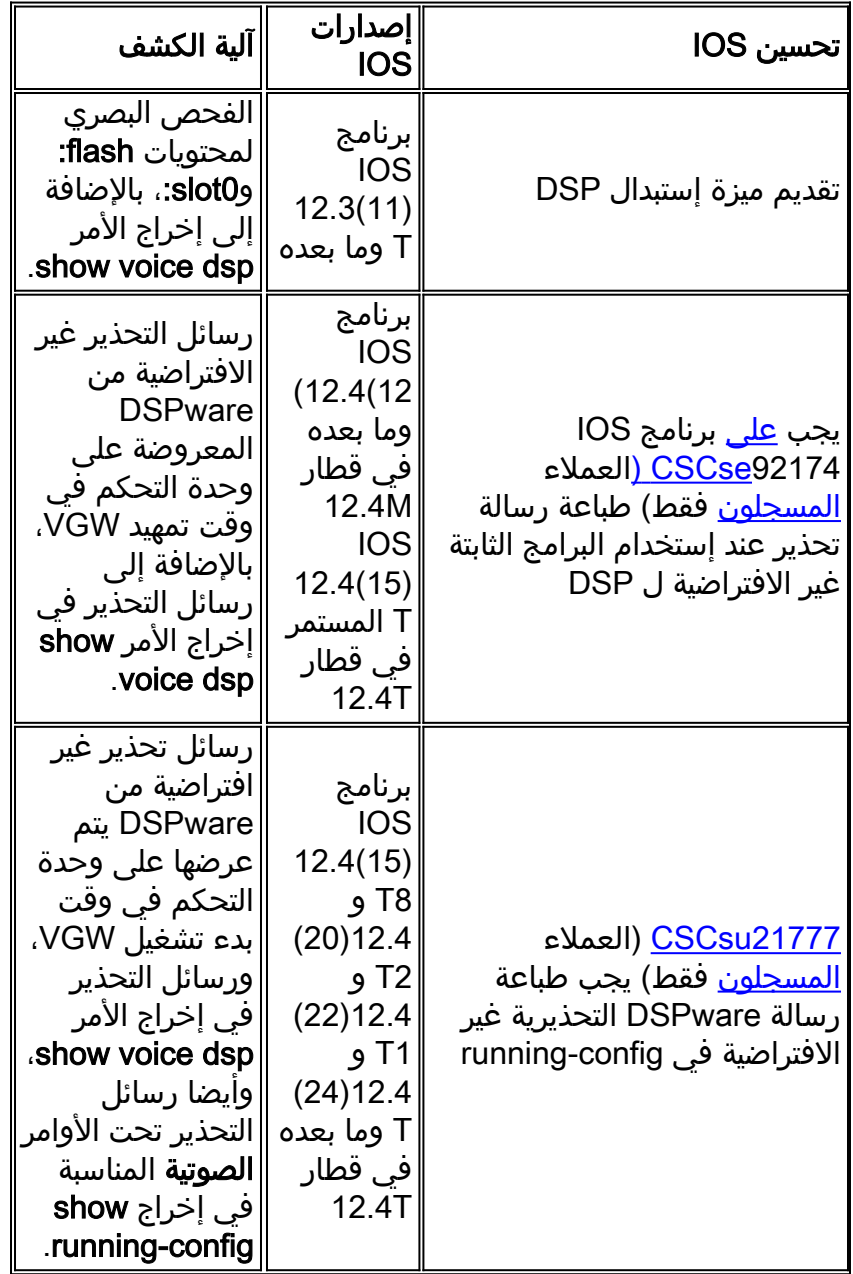

يمكن ملاحظة مثال على إخراج الأمر show voice dsp بسبب تحسين <u>CSCse92174 ([العملاء المسجلون](//tools.cisco.com/RPF/register/register.do)</u> فقط) في إستبدال قسم DSPware الافتراضي، حيث توجد رسالة تحذير تشير إلى أن DSPware الافتراضي هو .9.4.7 تم تحسين CSCsu21777 (<u>[العملاء المسجلون](//tools.cisco.com/RPF/register/register.do)</u> فقط) استنادا إلى التحسين السابق عن طريق الإبلاغ أيضا عن رسالة

التحذير هذه في إخراج الأمر show running-config تحت كل **أم**ر Voice-card N، <u>حيث</u> يمثل N رقم فتحة الهيكل حيث يتم تثبيت DSPs الصوتية. إن المنطق وراء التحذير الذي يظهر في إخراج أوامر show running-config وshow voice dsp هو توفير أكبر عدد ممكن من الفرص للمستخدمين لمشاهدة الرسالة. كمثال ينظر إلى -show running config على 3845 VGW من Cisco الخاص بنا، أنت ترى:

```
Cisco3845#show running-config | begin voice-card
                                                                                           voice-card 0
Warning! DSPs 1, 2, 3, 4, 5, 6, 7, 8, 9, 10, 11, 12, 13, 14, 15, 16 in slot 0 are using non-default firmware !
                                                                                     :from device flash
                                       This is not recommended, the IOS default version is 9.4.7 ! 
                                                                                            no dspfarm 
                                                                                                       !
                                                                                           voice-card 4
                    :Warning! DSPs 1 in slot 4 are using non-default firmware from device flash ! 
                                       This is not recommended, the IOS default version is 9.4.7 ! 
                                                                                            no dspfarm 
                                                                                                       !
   عند تحديد DSPware غير الافتراضي، قم بإجراء تقييم متعلم استنادا إلى <u>جدول التفاعل المتوقع</u> في قسم وصف
المشكلة، حول ما إذا كان إختيار DSPware قد يؤدي إلى مشاكل تتعلق بالأداء. إذا كان الأمر كذلك، فإن الخيارات هي
 إما حذف ثنائيات DSPware من flash: أو 0slot،: أو إعادة تسمية الملفات ببساطة إذا كان نظام الملفات يدعم هذه
                                                                                                الوظيفة:
                                                                                 :Cisco3845#show flash
```
length-- -----date/time------ path-- -#- Jan 13 2009 10:14:02 -05:00 c3845-ipvoice\_ivs-mz.124-15.T8 40551024 1 Jan 13 2009 10:39:52 -05:00 dsp\_c5510\_flex.rbf 617212 2 Jan 13 2009 10:40:02 -05:00 quido.dsp 617212 3 Jan 13 2009 10:40:10 -05:00 hdv2.dsp 617212 4

(bytes available (42409984 bytes used 21463040

```
Cisco3845#rename flash:dsp_c5510_flex.rbf flash:dsp_c5510_flex.rbf-backup
                       ?[Destination filename [dsp_c5510_flex.rbf-backup
                 Cisco3845#rename flash:guido.dsp flash:guido.dsp-backup
                                ?[Destination filename [guido.dsp-backup
                   Cisco3845#rename flash:hdv2.dsp flash:hdv2.dsp-backup
                                 ?[Destination filename [hdv2.dsp-backup
                                                             Cisco3845#
                                                  :Cisco3845#show flash
                                length-- -----date/time------ path-- -#-
Jan 13 2009 10:14:02 -05:00 c3845-ipvoice_ivs-mz.124-15.T8 40551024 1
    Jan 13 2009 16:33:30 -05:00 dsp_c5510_flex.rbf-backup 617212 2
             Jan 13 2009 16:33:46 -05:00 quido.dsp-backup 617212 3
              Jan 13 2009 16:34:02 -05:00 hdv2.dsp-backup 617212 4
```
(bytes available (42409984 bytes used 21463040

#### Cisco3845#

إذا تم إعادة تحميل VGW عند هذه النقطة، فإن DSPs 5510C تستخدم الإصدار 9.4.7 DSPware الافتراضي المضمن مع برنامج IOS.

### <span id="page-22-0"></span>الاتصال بدعم Cisco التقني

إذا كانت لديك أسئلة حول هذا المستند وتحتاج إلى مزيد من المساعدة، فاتصل [بدعم Cisco التقني](//www.cisco.com/en/US/support/tsd_cisco_worldwide_contacts.html) باستخدام إحدى الطريقتين التاليتين:

- <u>فتح طلب خدمة على Cisco.com</u> (العملاء <u>[المسجلون](//tools.cisco.com/RPF/register/register.do)</u> فقط)
	- [بواسطة البريد الإلكتروني](//www.cisco.com/en/US/support/tsd_cisco_worldwide_contacts.html)
		- ∙ <u>[عبر الهاتف](//www.cisco.com/en/US/support/tsd_cisco_worldwide_contacts.html#numbers)</u>

# <span id="page-23-0"></span>معلومات ذات صلة

- [التحقق من وظائف DSP على 2HDV-NM للأنظمة الأساسية /2691/2800/3700/3800XM2600](//www.cisco.com/en/US/products/hw/modules/ps2617/products_tech_note09186a008039c316.shtml?referring_site=bodynav)
	- <u>[دعم تقنية الصوت](//www.cisco.com/web/psa/technologies/index.html?c=268436015&referring_site=bodynav)</u>
	- [دعم منتجات الاتصالات الصوتية والاتصالات الموحّدة](//www.cisco.com/web/psa/products/index.html?c=278875240&referring_site=bodynav)
		- [الدعم التقني والمستندات Systems Cisco](//www.cisco.com/cisco/web/support/index.html?referring_site=bodynav)

ةمجرتلا هذه لوح

ةي الآلال تاين تان تان تان ان الماساب دنت الأمانية عام الثانية التالية تم ملابات أولان أعيمته من معت $\cup$  معدد عامل من من ميدة تاريما $\cup$ والم ميدين في عيمرية أن على مي امك ققيقا الأفال المعان المعالم في الأقال في الأفاق التي توكير المالم الما Cisco يلخت .فرتحم مجرتم اهمدقي يتلا ةيفارتحالا ةمجرتلا عم لاحلا وه ىل| اًمئاد عوجرلاب يصوُتو تامجرتلl مذه ققد نع امتيلوئسم Systems ارامستناء انالانهاني إنهاني للسابلة طربة متوقيا.